# **KT-LCD7 e-Bike Display User Manual V2.0**

Dear customer, please read this manual before you use KT-LCD7 instrument. The manual will guide you use the instrument correctly to achieve a variety of vehicle control and vehicle status displays.

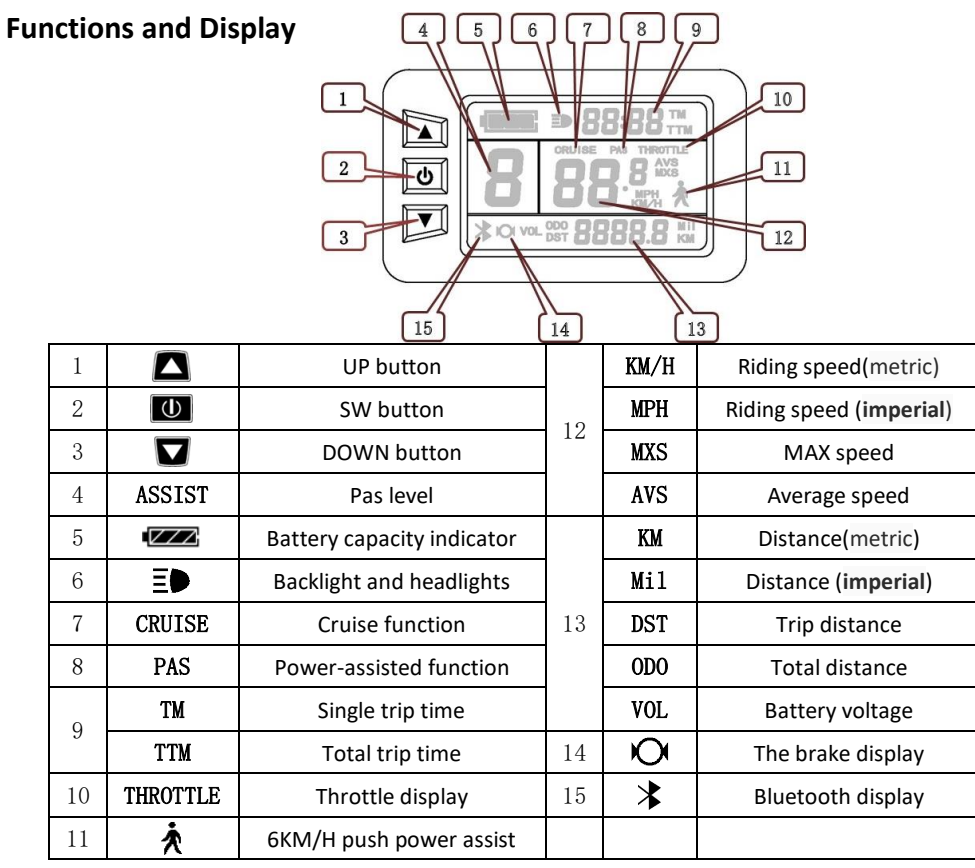

# **Operation**

1. ON/OFF

Hold  $\Box$  button long to turn on the power, and hold  $\Box$  button long for a second time to turn off the power. When the motor stops driving and when the e-bike is not used for a consecutive 5 minutes, it will automatically shut down and turn off the motor power supply.

2. Display 1

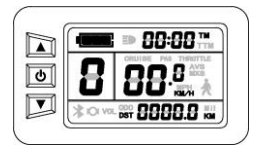

Hold  $\Box$  button to start up and enter display 1.

2.1 Turn on backlight and headlights

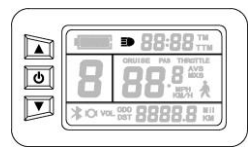

Hold  $\Box$  button long to turn on backlight and headlights (the controller should have headlight drive output function); hold  $\Box$  button long again to turn off the backlight and headlights.

## 2.2 Assist ratio gear (ASSIST) switch

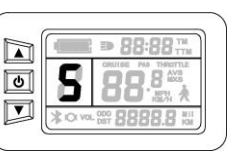

Hold  $\Box$  or  $\Box$  button shortly to switch 0-5 file gear. Gear 1 is for the minimum power, gear 5 is for the highest power. Each startup will automatically restore the gear shutdown last time (the user can set randomly). Gear 0 is without booster function.

### 2.3 6KM/H assist promotion function

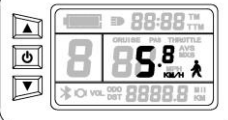

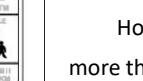

Hold  $\blacksquare$  button and  $\bigwedge^2$  flashes, the vehicle drives at the speed not more than 6KM /H. Release  $\blacksquare$  button, the function is invalid.

#### 2.4 THROTTLE display

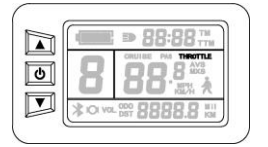

Turn on throttle, THROTTLE display.

#### 2.5 PAS display

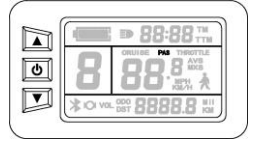

When Power-assisted riding, PAS display.

#### 2.6 Cruise function

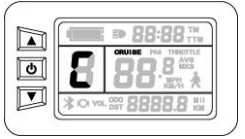

 After the cruise function is turned on, the trip riding speed is greater than 7 KM/ H, hold  $\blacksquare$  button long and enter cruise, the CRUISE lit. Brake or hold any button to cancel.

2.7 Bluetooth connection display

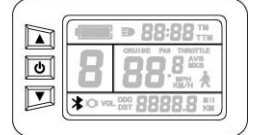

When the mobile phone is connected with the Bluetooth module, the

Bluetooth connection signal is on,  $\blacktriangleright$  display.

#### 2.8 Display and delete of single data

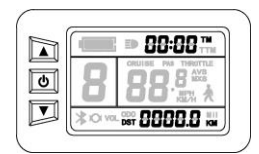

After power on for 5 seconds, hold  $\Box$  and  $\Box$  button at the same time, single trip riding time (TM) and single trip distance (DST) flash, hold **U** button shortly, the content of both is cleared. If failed holding the button within 5 seconds, it will automatically return the display interface

after 5 seconds, original content is preserved.

#### 3. Display 2

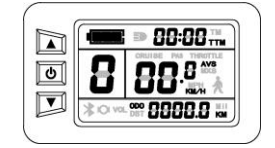

Hold  $\Box$  button shortly in display 1 to enter display 2. In the riding mode after 5 seconds, display 2 automatically returns to display 1.

#### 4. Display 3

e  $\overline{\bullet}$  $\overline{\mathbf{v}}$ 

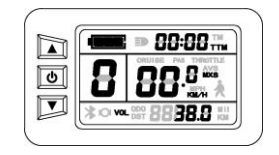

Hold  $\bigcirc$  button shortly in display 2 to enter display 3. In the riding condition, five seconds later, a single maximum speed (MXS) display automatically returns to the real riding speed (KM/H).

- 5. In display 3, hold  $\Box$  button shortly (SW), and the display will re-enter display 1.
- 6. Hold  $\Box$  button to turn off the display and the power supply of controller.
- 7. Automatically prompt interface

Error Code **Definition** 

- 01 info Throttle Abnormality
- 03 info Motor hall signal Abnormality
- 04 info Torque sensor signal Abnormality
- 05 info Axis speed sensor Abnormality(only applied to torque sensor)
- 06 info Motor or controller has short circuit Abnormality

Electronic control system failure will display (flashing) fault code. Once the fault was removed, it automatically exits from the fault code display interface.

# **General Project Setting**

**JoFa** 

1. Set maximum riding speed

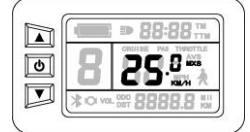

After power on for 5 seconds, hold  $\Box$  and  $\Box$  button at the same time, maximum riding speed KM/H and MXS flash, hold  $\blacksquare$  or  $\blacksquare$  button

shortly to set the maximum riding speed (default 25KM/H). Hold  $\Box$  button

shortly and go to the next parameter settings.

## 2. Wheel diameter setting

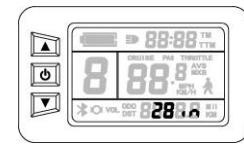

The wheel diameter will be set after finishing setting the maximum riding speed, wheel diameter specifications flashes. Hold  $\Box$  or  $\Box$  button shortly to set the specifications of wheel diameter. Select the range 5,

6,8,10,12,14,16,18,20,22,23,24,26,27.5,700C,28 and 29 inches. Hold

button shortly and go to the next parameter settings.

3. Set the metric or imperial units

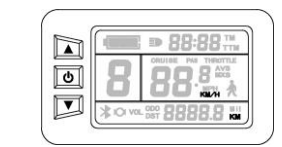

The metric or imperial units will be set after finishing setting wheel diameter, KM/H and KM flash. Hold  $\blacksquare$  or  $\blacksquare$  button shortly and select metric or imperial units of speed and mileage in synchronization.

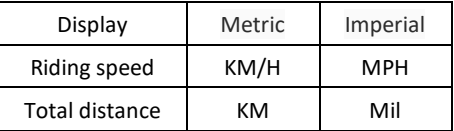

4. KM/H and KM stop flash after metric unit setting is completed. Hold  $\Box$  button shortly again to re-enter the maximum riding speed setting interface; or hold  $\Box$  button long to exit from setting environment of routine projects and save the setting values, returning to display 1.

5. Exit from routine project setting

All three routine project settings can exit from the setting environment and return to the display

if hold  $\Box$  button long after each setting is completed, meanwhile the setting values are saved.

Under each setting interface, if the button failed holding for more than 1 minute, it will automatically return to display 1, and the setting value is invalid.

# **Outline Drawings and Dimensions**

1. Dimensions of main instrument body  $rac{82}{ }$ 

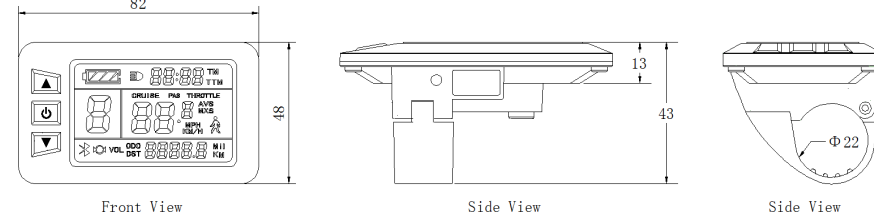

2. Wiring diagram

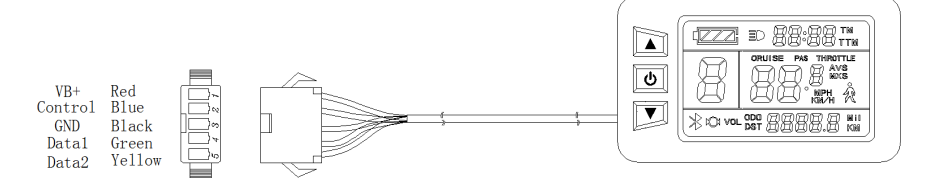